# **BAB III METODE PENELITIAN**

### **3.1 Sampel Penelitian**

Sampel batuan diambil dari sumur pemboran landaian suhu (*thermal gradient*) CTL-01 pada daerah prospek panas bumi Candi Umbul-Telomoyo yang berlokasi di desa Kemambang, kecamatan Banyubiru, kabupaten Semarang, provinsi Jawa Tengah terletak pada posisi geografis 110<sup>0</sup>14'74" – 110<sup>0</sup>39'3" BT dan 7<sup>0</sup>3'57" – 7<sup>0</sup>30'00" LS dapat dilihat pada Gambar 3.*1*. Penentuan titik lokasi pemboran berdasarkan penelitian terdahulu yang dilakukan oleh tim penyelidik panas bumi Pusat Sumber Daya Geologi pada tahun 2010-2012. Titik pemboran dilakukan pada posisi 9.190.925 mU dan 433.567 mT dengan sistem koordinat UTM (*Universal Trans Mercator*) zona 49 belahan bumi bagian selatan pada ketinggian 696 mdpl.

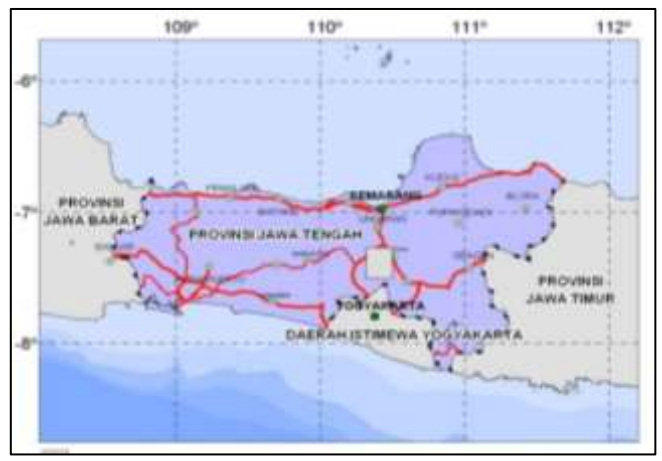

Gambar 3.*1* Peta lokasi pengambilan data sampel (PSDG, 2016).

Sampel batuan diambil pada kedalaman 590 m dari 702,60 m. Sampel batuan berbentuk silinder dengan diameter 4,4 cm dan panjang 4,3 cm dapat dilihat pada Gambar 3.*2*. Jenis batuan berupa breksi

#### **Sumarni, 2018**

andesit terubah. Sampel batuan intibor termasuk lapisan penudung (*clay cap*).

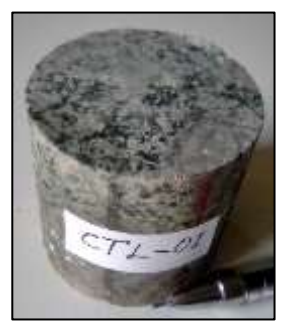

Gambar 3.*2* Sampel batuan intibor panas bumi pada kedalaman 590 meter.

### **3.2 Desain Penelitian**

Penelitian ini dilakukan dengan menganalisis struktur pori dan rekahan 3D yang terbentuk akibat pengaruh tekanan *uniaxial* serta keamanan *clay cap* daerah panas bumi Candi Umbul-Telomoyo. Tahapan penelitian yang telah dilakukan dapat dilihat pada Gambar 3.*3*.

# **3.3 Pemberian perlakuan tekanan.**

Batuan panas bumi memiliki tekanan alami sebesar 59 bar hal ini karena batuan diambil dari kedalaman 590 meter, setiap kedalaman 10 meter tekanan naik 1 bar. Pemberian perlakuan tekanan pada sampel batuan dilakukan pada 5 keadaan yaitu, tekanan 75 bar, 91 bar, 107 bar, 123 bar dan 156 bar. Pemberian perlakuan tekanan dilakukan menggunakan peralatan pengujian kuat tekan *uniaxial* yang dapat dilihat pada Gambar 3.*4*.

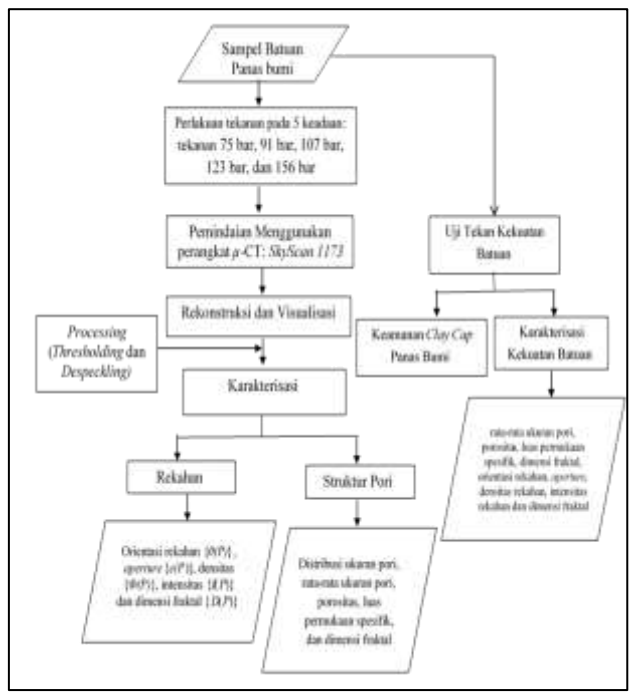

Gambar 3.*3* Diagram tahapan pada skema penelitian.

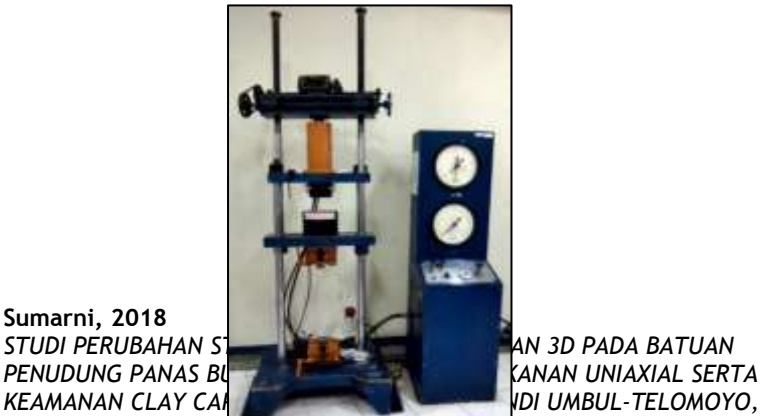

**Sumarni, 2018** *SEMARANG*

*PENUDUNG PANAS BUMI AKIBAT PENGARUH TEKANAN UNIAXIAL SERTA* 

# Gambar 3.*4* Peralatan pengujian kuat tekan *uniaxial*.

Langkah-langkah pemberian perlakuan tekanan menggunakan alat kuat tekan *uniaxial* adalah sebagai berikut.

- 1. Mengukur panjang dan diameter sampel batuan menggunakan jangka sorong.
- 2. Meletakkan sampel batuan diantara plat baja dan mengatur agar tepat dengan plat form penekan alat.
- 3. Menyalakan mesin kuat tekan *uniaxial* sehingga sampel batuan berada di tengah-tengah apitan plat baja dan pastikan bahwa kedua permukaan sampel batuan telah menyentuh plat baja tersebut.
- 4. Menetapkan skala pengukuran batuan harus berada pada keadaan netral (nol).
- 5. Memasang *dial gauge* pada sisi kanan, sisi kiri, dan depan pada bagian tengah sampel batuan untuk mengukur deformasi lateral.
- 6. Mencatat nilai deformasi lateral yang ditunjukkan oleh *dial gauge* selama pemberian perlakuan tekanan secara periodik. Pencatatan dilakukan setiap penambahan 1 MPa (10 bar) dengan waktu penahanan beban selama 30 detik.
- 7. Melakukan pengolahan data setelah data hasil pengujian didapat.

### **3.4 Tahapan Pemindaian**

Penelitian ini menggunakan instrumen *Micro CT Scan* produksi Bruker dengan tipe 1173 yang dapat dilihat pada Gambar 3.*5*. Sumber radiasi berupa sinar-X polikromatik dengan tegangan antara 40-130 kV. Hasil dari pemindaian sampel tersebut menghasilkan sekumpulan citra skala keabuan digital 2D yang dikenal dengan *raw image* dengan tingkat keabuan merepresentasikan tingkat atenuasi pada citra. Selanjutnya *raw image* tersebut direkonstruksi agar memperoleh citra sayatan tipis secara horizontal. Setelah tahapan rekonstruksi citra dianalisis dengan metode *Digital Image Processing and Analysis*.

# **Sumarni, 2018**

*STUDI PERUBAHAN STRUKTUR PORI DAN REKAHAN 3D PADA BATUAN PENUDUNG PANAS BUMI AKIBAT PENGARUH TEKANAN UNIAXIAL SERTA KEAMANAN CLAY CAP DAERAH PANAS BUMI CANDI UMBUL-TELOMOYO, SEMARANG* Universitas Pendidikan Indonesia **|** repository.upi.edu |

perpustakaan.upi.edu

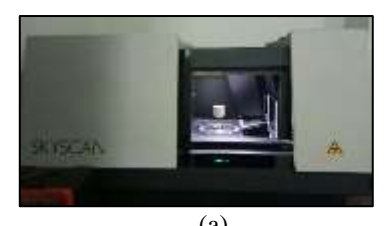

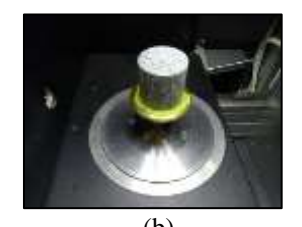

(a)  $(b)$ Gambar 3.*5* a. Bruker *Micro CT Scan* 1173; b. Persiapan pemindaian sampel.

Sebelum pemindaian sampel perlu dilakukan beberapa persiapan berupa pengecekan terhadap *profil line* yang menandakan profil transmisi energi sinar-X selama melewati sampel. Standar yang digunakan nilai minimum antara 10-30% dan nilai maksimum sekitar 90%. Parameter-parameter yang berhubungan dengan *profile line* adalah sebagai berikut.

- 1. Tegangan (kV) merupakan besaran tegangan yang berkaitan dengan energi keluaran sinar-X selama berlangsungnya pemindaian. Nilai tegangan ini bergantung dengan densitas sampel yang digunakan.
- 2. Arus  $(\mu A)$  merupakan besaran arus yang digunakan selama berlangsungnya pemindaian sampel.
- 3. Durasi pemaparan (ms) merupakan besaran waktu yang menyatakan lamanya penerimaan sinar-X oleh detektor selama pemindaian sampel.
- 4. Filter sebagai yang mengontrol spektrum sinar-X polikromatik yang dipancarkan selama pemindaian. Filter ini tediri dari dua jenis yaitu Alumunium 1 mm dan Brass 0,25 mm.

Proses pemindaian sampel berupa sinar-X yang dipancarkan oleh sumber akan merambat dalam garis lurus sehingga energi dari sinar-X dapat menembus sampel batuan, hal ini mengakibatkan sebagian energi pada sinar-X akan mengalami atenuasi sehingga intensitas sinar-X yang terenduksi akan direkam oleh detektor sebagai cahaya tampak lalu diubah menjadi elektron dengan bantuan *chip* semikonduktor CCD. Bentuk elektron diubah menjadi oleh *Analog to Digital Converter* ke dalam bentuk citra digital bayangan sampel yang ditunjukkan pada

### **Sumarni, 2018**

*STUDI PERUBAHAN STRUKTUR PORI DAN REKAHAN 3D PADA BATUAN PENUDUNG PANAS BUMI AKIBAT PENGARUH TEKANAN UNIAXIAL SERTA KEAMANAN CLAY CAP DAERAH PANAS BUMI CANDI UMBUL-TELOMOYO, SEMARANG*

Gambar 3.6. Pemindaian ini menggunakan sumber arus sebesar 60  $\mu$ A dan sumber tegangan sebesar 125 kV. Hasil pemindaian sampel menghasilkan citra skala kelabuan digital 2D yang disebut sebagai *raw image* berformat gambar .TIFF (16 bit) memiliki rentang warna antara 0-65.536 dengan 0 menunjukkan warna gelap dan 65.536 menunjukkan warna terang.

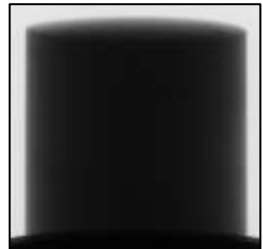

Gambar 3.*6* Data keluaran dari hasil pemindaian sampel (*raw image*).

Resolusi dari instrumen Bruker *Micro CT Scan* 1173 adalah sebagai berikut.

- 1. Resolusi tinggi (*high resolution*) menghasilkan 2240 *raw image* dengan besar data 11 GB, ukuran gambar 2240×2240 piksel dengan resolusi kamera 5-35 µm.
- 2. Resolusi sedang (*medium resolution*) menghasilkan 1120 *raw image* dengan besar data 2 GB, ukuran gambar 1120×1120 piksel dengan resolusi kamera 10-72 µm.
- 3. Resolusi rendah/standar (*low resolution*) menghasilkan 560 *raw image* dengan besar data 500 MB, ukuran gambar 560×560 piksel dengan resolusi kamera 20-142 um.

Sampel batuan dimasukkan kedalam *Micro CT Scan* 1173 memiliki diameter 4,4 cm dan panjangnya 4,3 cm ditunjukkan pada Gambar 3.*5* (b). Proses scan sampel batuan menggunakan tegangan sebesar 125 kV dan arus sebesar 60 µA. Waktu pencahayaan selama 300 ms, menggunakan filter brass 0,25 mm dengan resolusi kamera 1120×1120 piksel sesuai dengan kamera *binning* 2×2. Posisi objek sampel batuan terhadap sumber sebesar 166,412 mm dan kamera sumber sebesar 364,000 mm, ukuran gambar piksel isotropik yang dihasilkan adalah

### **Sumarni, 2018**

*STUDI PERUBAHAN STRUKTUR PORI DAN REKAHAN 3D PADA BATUAN PENUDUNG PANAS BUMI AKIBAT PENGARUH TEKANAN UNIAXIAL SERTA KEAMANAN CLAY CAP DAERAH PANAS BUMI CANDI UMBUL-TELOMOYO, SEMARANG*

45,603425 µm. Proses scan batuan belangsung selama 1 jam 17 menit 29 detik dan menghasilkan 1200 gambar proyeksi mentah.

# **3.5 Tahapan Rekonstruksi Data Digital Sampel Batuan**

Rekonstruksi data digital merupakan proses pengirisan *cross- section*  bayangan hasil pemindaian menjadi citra sayatan tipis (*thin section*) per 1 piksel yang diiris searah sumbu *z*. Rekonstruksi data digital menggunakan perangkat lunak NRecon. Tampilan tahapan rekonstruksi ditunjukkan pada Gambar 3.*7*.

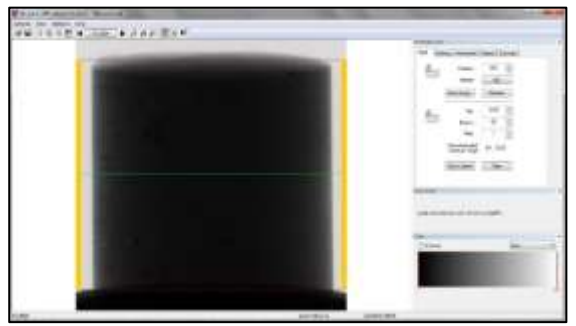

Gambar 3.*7* Tahapan rekonstruksi data digital pada sampel batuan.

Banyaknya citra *thin section* yang dihasilkan pada proses rekonstruksi ini bergantung pada *Top, Bottom* dan *step-*nya. Pada penelitian ini, setiap perlakuan akan direkonstruksi pada parameter yang sama dan menghasilkan 950 citra *thin section*.

Salah satu contoh hasil dari rekonstruksi untuk setiap keadaan dapat dilihat pada Gambar 3.*8*. Visualisasi dalam bentuk 3D menggunakan perangkat lunak CTVox dengan input semua citra *thin section* hasil rekonstruksi.

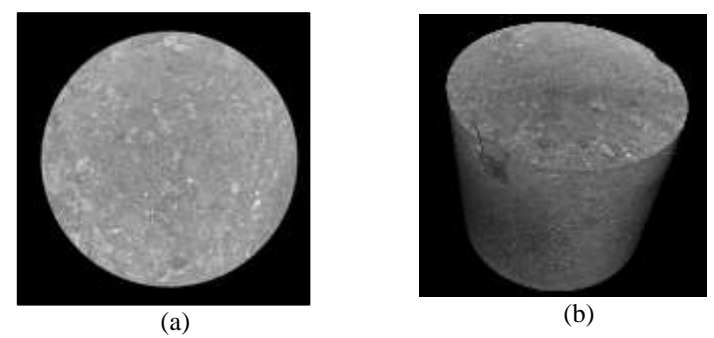

Gambar 3.8 Citra hasil rekonstruksi. (a) *thin section* 2D dan (b) visualisasi 3D

Tahapan rekonstruksi untuk sampel batuan adalah sebagai berikut.

# 1. *Beam Hardening Correction*

*Beam hardening correction* terjadi karena terserapnya sebagian energi dari sinar-X setelah menembus sampel. Sumber sinar-X yang digunakan dalam *Micro CT Scan* bersifat polikromatik sehingga mengandung rentang spektrum energi, terbagi menjadi dua jenis yaitu energi tinggi (c*ompton effect*) dan enegi rendah (*photoelectric effect*). Sumber sinar-X yang bersifat polikromatik dapat menyebabkan artefak citra dan degradasi gambar secara keseluruhan melalui efek pengerasan. *Beam hardening correction* terjadi karena redaman sinar-X dalam material yang diberikan tergantung pada energi, pengumpulan data dalam sistem Micro CT Scan tidak selektif energi. Tanpa koreksi yang tepat, *beam hardening correction* mencegah pembentukan skala mutlak untuk pengukuran densitas (Segal, dkk. 1978).

Selama melalui sampel, energi rendah akan mengalami atenuasi yang lebih cepat sehingga mencapai bagian tengah dari sampel, sinar-X mengalami efek pengerasan (*hardening*) karena menyisakan energi tinggi. Selama menembus sampel, sinar-X mengalami atenuasi yang dirumuskan pada Persamaan (3.1) sebagai Beer's Law (Segal, dkk. 1978) pada perangkat lunak NRecon.

$$
I(x) = \int_{E_0}^{E_1} S(E)e^{-\mu_L(E)x} dE,
$$
\n(3.1)

### **Sumarni, 2018**

*STUDI PERUBAHAN STRUKTUR PORI DAN REKAHAN 3D PADA BATUAN PENUDUNG PANAS BUMI AKIBAT PENGARUH TEKANAN UNIAXIAL SERTA KEAMANAN CLAY CAP DAERAH PANAS BUMI CANDI UMBUL-TELOMOYO, SEMARANG*

dengan  $S(E)$  merupakan spektrum energi dari sumber polikromatik dan  $\mu_L(E)$  merupakan total koefisien atenuasi (mencakup koefisien energi dari *photoelectric* dan *Compton effect*) yang merupakan fungsi dari energi. Sementara *x* merupakan jarak yang ditempuh partikel sinar-X selalu menembus sampel.

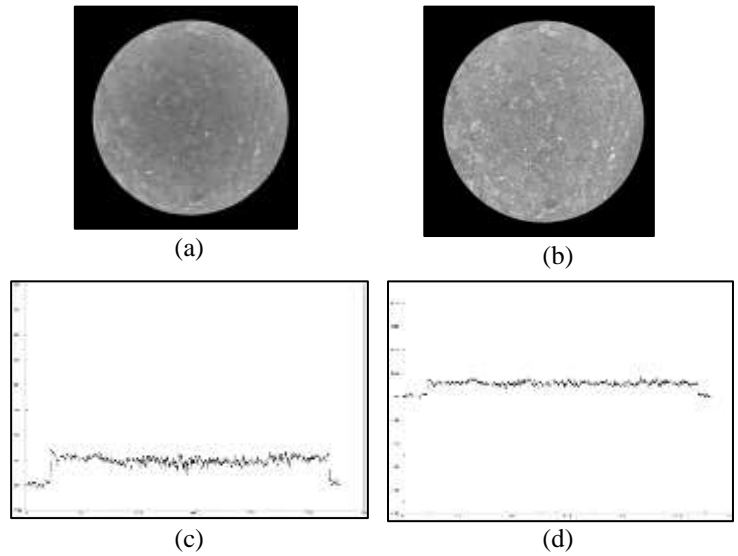

Gambar 3.*9* (a) Citra *greyscale* sebelum koreksi *beam hardening*; (b) Citra *greyscale* sesudah koreksi *beamhardening*; (c) Kurva intensitas sepanjang *profile line* sampel sebelum koreksi *beam hardening*; (d) Kurva intensitas sepanjang *profile line* sampel sesudah koreksi *beam hardening.*

Sumber sinar-X yang polikromatik dapat diwakili oleh sinar-X yang monoenergi maka dapat disubstitusikan koefisien atenuasi linier efektif total  $\mu_L(eff)^{(x)}$  yang dirumuskan pada Persamaan (3.2) berikut:

 $I(x) = \int_{E_0}^{E_1} S(E) e^{-\mu_L(E)x} dE = I_0 e^{-\mu_L(eff)^{(x)x}}$  $E_{E_0}^{E_1} S(E) e^{-\mu_L(E)x} dE = I_0 e^{-\mu_L(eff)^{(\lambda)}\lambda},$ (3.2) dengan  $I_0 = \int S(E) dE$ ,

### **Sumarni, 2018**

*STUDI PERUBAHAN STRUKTUR PORI DAN REKAHAN 3D PADA BATUAN PENUDUNG PANAS BUMI AKIBAT PENGARUH TEKANAN UNIAXIAL SERTA KEAMANAN CLAY CAP DAERAH PANAS BUMI CANDI UMBUL-TELOMOYO, SEMARANG*

Tujuan *beam hardening correction* adalah untuk memperbaiki dan mengkoreksi bagian citra akibat intensitas energi sinar-X yang melalui sampel tidak merata sehingga mempengaruhi deskripsi densitas batuan. Citra yang diperoleh sebelum dan sesudah *beam hardening correction*  dapat dilihat pada Gambar 3.*9*.

# 2. *Ring artifact reduction*

*Ring artifact reduction* merupakan *noise* berupa lingkaran-lingkaran yang terdapat pada citra hasil rekonstruksi dapat dilihat pada Gambar 3.*10*. *Ring artifact reduction* ini terjadi karena gerakan perputaran selama pemindaian. Keberadaan *noise* yang terjadi selama pemindaian sampel batuan dapat dikoreksi dengan mengaplikasikan filter pada sonogram (citra proyeksi yang belum direkonstruksi) sehingga citra skala keabuan yang dihasilkan menjadi lebih halus (Prasad dkk. 2011).

*Parameter rekonstruksi ring artefact reduction dan beam hardening correction untuk tiap perlakuan tekanan pada sampel.*

|         | $\mathbf{1}$  |                       |
|---------|---------------|-----------------------|
| Tekanan | Ring artefact | <b>Beam</b> hardening |
| (bar)   | reduction     | correction (%)        |
| 59      |               |                       |
| 75      |               |                       |
| 91      |               |                       |
| 107     |               |                       |
| 123     |               |                       |
| 156     |               |                       |
| 214     |               |                       |

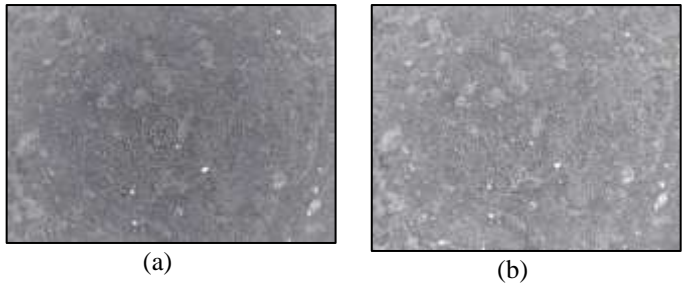

### **Sumarni, 2018**

*STUDI PERUBAHAN STRUKTUR PORI DAN REKAHAN 3D PADA BATUAN PENUDUNG PANAS BUMI AKIBAT PENGARUH TEKANAN UNIAXIAL SERTA KEAMANAN CLAY CAP DAERAH PANAS BUMI CANDI UMBUL-TELOMOYO, SEMARANG*

*Tabel 3.1*

# Gambar 3.*10* Citra *greyscale* (a) sebelum (b) sesudah melalui *ring artifact reduction.*

Tahapan rekonstruksi menghasilkan citra skala keabuan berformat file .BMP memiliki sebaran intensitas 0-255. *Ring artifact reduction* dilakukan menggunakan perangkat lunak NRecon. Parameter rekonstruksi *ring artefact reduction* dan *beam hardening correction* dapat dilihat pada Tabel 3.1 dan Gambar 3.*10*.

#### **3.6 Penentuan Perubahan Struktur Pori 3D**

Penentuan perubahan struktur pori 3D diperoleh dari tekanan alamiah batuan adalah 59 bar sebelum diberikan perlakuan tekanan dan hasil perlakuan tekanan *uniaxial* pada tekanan 75 bar, 91 bar, 107 bar, 123 bar dan 156 bar. Setiap selesai pemberian perlakuan tekanan *uniaxial* sampel batuan dilakukan pemindaian (*scanning*) citra menggunakan perangkat lunak Micro CT Scan. Lalu, dilakukan tahapan rekonstruksi data digital sehingga diperoleh citra *greyscale*. Selanjutnya, citra *greyscale* diubah menjadi citra biner untuk memudahkan dalam menganalisis citra. Lalu, pemilihan suatu daerah dari sampel yang akan dianalisis lebih lanjut. Kemudian, visualisasi citra 3D dan karakterisasi perubahan struktur pori. Penentuan perubahan struktur pori 3D dilakukan dengan metode *Image Processing and Analysis* adalah sebagai berikut.

1. Pengubahan data ke *binary* (*Thresholding*)

Pengubahan data ke *binary* (*thresholding*) merupakan merubah citra hasil rekonstruksi menjadi citra biner. Pada *thresholding* ini, warna hitam (berpiksel 0) menunjukkan pori sedangkan warna putih (berpiksel 1) menunjukkan matriks batuan. *Thresholding* bekerja dengan mengaplikasikan nilai batas tertentu (*threshold value*) terhadap semua nilai piksel pada suatu citra untuk dibandingkan. Jika nilai intensitas suatu piksel pada citra tersebut lebih kecil dari nilai batas, maka nilai piksel tersebut diubah menjadi sama dengan 1. Dengan demikin citra *greyscale* semula memiliki sebaran intensitas piksel 0-255 akan diubah menjadi citra biner yang memiliki intensitas piksel 0 dan 1. *Thresholding* dilakukan menggunakan perangkat lunak ImageJ dengan jenis *thresholding Auto Local Threshold* Metode *Phansalkar* dapat

#### **Sumarni, 2018**

*STUDI PERUBAHAN STRUKTUR PORI DAN REKAHAN 3D PADA BATUAN PENUDUNG PANAS BUMI AKIBAT PENGARUH TEKANAN UNIAXIAL SERTA KEAMANAN CLAY CAP DAERAH PANAS BUMI CANDI UMBUL-TELOMOYO, SEMARANG*

dilihat pada Gambar 3.*11*. Metode *Phansalkar* merupakan modifikasi dari metode s*auvola's thresholding* dengan kontras gambar yang rendah. Metode *threshold* ini menggunakan Persamaan 3.2 berikut (Phansalskar, dkk. 2011).

$$
t = mean * (1 + p * exp(-q * mean) + k * ((\frac{statev}{r}) - 1)),
$$
 (3.2)

dengan *mean* adalah rata-rata, stdev adalah standar deviasi,  $k = 0.25$ ,  $r = 0.5, p = 2,$  dan  $q = 10$ .

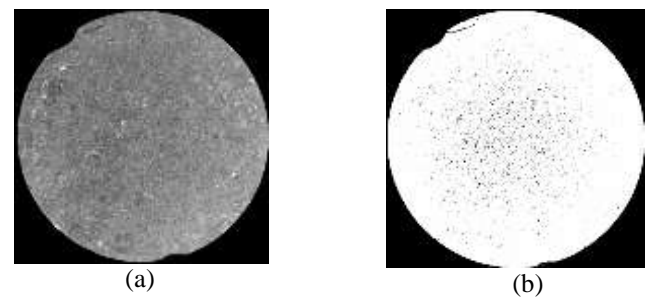

Gambar 3.*11* (a) Citra *greyscale*; (b) Citra biner pada struktur pori 3D.

# 2. *Region of Interest* (ROI)

*Region of Interest* adalah pemilihan suatu daerah dari sampel yang akan dianalisis lebih lanjut, sehingga citra akan dilakukan pemotongan sesuai dengan sampel yang akan dipindai. *Region of Interest* yang digunakan pada penelitian ini dapat ditunjukkan pada Gambar 3.*12* dengan bentuk persegi. Penentuan *Region of Interest* dilakukan menggunakan perangkat lunak CTAn. Pemilihan *Region of Interest*  untuk struktur pori berukuran 300×300×300 piksel.

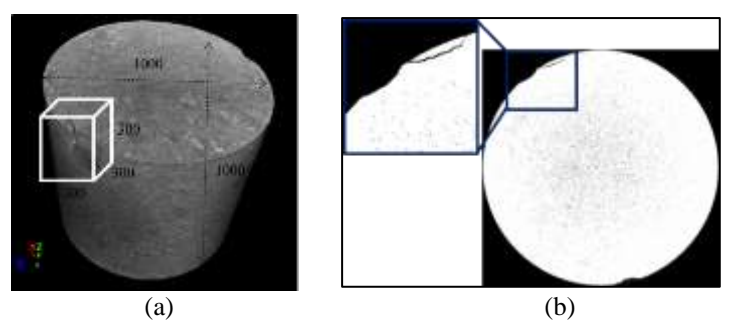

Gambar 3.*12* Pemilihan *Region of Interest* (ROI) meliputi: (a) sub sampel untuk struktur pori; (b) citra 2D struktur pori pada *slice* ke-950 dengan tekanan 91 bar.

# 3. Visualisasi Struktur Pori 3D

Visualisasi struktur pori 3D dilakukan setelah proses *thresholding*  dan pemilihan *Region of Interest* (ROI). Visualisasi struktur pori 3D menggunakan perangkat lunak CTVox dengan memasukkan citra 3D dengan mengatur *opacity* dan *luminous*-nya. Visualisasi struktur pori 3D dapat dilihat pada Gambar 3.*13*.

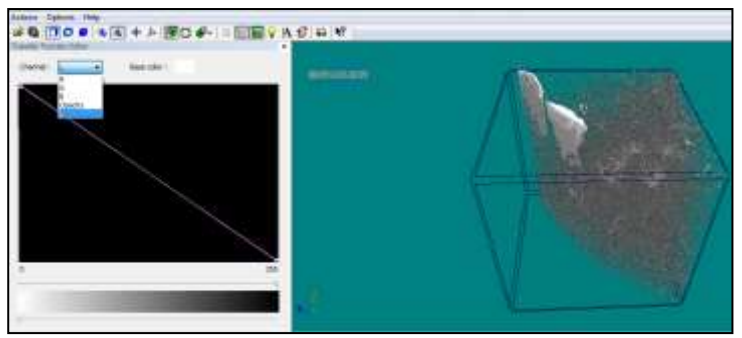

Gambar 3.*13* Visualisasi struktur pori 3D

### **Sumarni, 2018**

4. Karakterisasi Perubahan Besaran Fisis Struktur Pori 3D

Karakterisasi perubahan besaran fisis struktur pori 3D akibat pengaruh tekanan *uniaxial* terdiri dari distribusi ukuran pori, rata-rata ukuran pori, porositas, luas permukaan spesifik dan dimensi fraktal.

a. Distribusi ukuran pori dan rata-rata ukuran pori.

Perhitungan distribusi ukuran pori menggunakan perangkat lunak CTAn dengan menganalisis citra struktur pori 3D. **Pertama**, citra yang dianalisis merupakan citra 3D hasil *thresholding* yang telah dilakukan pada perangkat lunak ImageJ. **Kedua**, pemilihan objek yang dianalisis berupa sub sampel menggunakan *Regions of Interest.* **Ketiga**, mengubah citra skala keabuan menjadi citra biner. Pada *thresholding* ini, warna hitam (berpiksel 0) menunjukkan pori sedangkan warna putih (berpiksel 1) menunjukkan matriks batuan. **Keempat**, citra 3D dianalisis menggunakan *3D Analysis*. Distribusi ukuran pori dianalisis menggunakan *structure separation* yang berfungsi untuk mengetahui distribusi ukuran pori dalam piksel sehingga akan diperoleh ukuran pori dan frekuensi ukuran pori. Kemudian, hasil yang diperoleh dibuat grafik hubungan frekuensi terhadap ukuran pori untuk setiap pemberian tekanan dan kurva hubungan rata-rata ukuran pori terhadap tekanan. Langkah-langkah penentuan distribusi ukuran pori dan rata-rata ukuran pori dapat dilihat pada Lampiran 9.

b. Porositas dan luas permukaan spesifik.

Karakterisasi besaran porositas dan luas permukaan spesifik dilakukan menggunakan perangkat lunak CTAn. **Pertama**, citra yang dianalisis merupakan citra 3D hasil *thresholding* yang telah dilakukan pada perangkat lunak ImageJ. **Kedua**, pemilihan objek yang dianalisis berupa sub sampel menggunakan *Regions of Interest.* **Ketiga**, mengubah citra skala keabuan menjadi citra biner. **Keempat**, citra 3D dianalisis menggunakan *3D Analysis*. *Open porosity* salah satu fungsi dari perangkat lunak CTAn dalam menganalisis porositas rekahan dengan satuan %. Secara matematis, perhitungan porositas dapat dilihat pada BAB II (Persamaan 2.8). *Object surface density* salah satu fungsi dari perangkat lunak CTAn dalam menganalisis luas permukaan spesifik dengan satuan 1/cm. Secara matematis, perhitungan luas permukaan spesifik dapat dilihat pada BAB II (Persamaan 2.9). Hasil yang diperoleh dari karakterisasi besaran porositas berupa kurva hubungan

### **Sumarni, 2018**

*STUDI PERUBAHAN STRUKTUR PORI DAN REKAHAN 3D PADA BATUAN PENUDUNG PANAS BUMI AKIBAT PENGARUH TEKANAN UNIAXIAL SERTA KEAMANAN CLAY CAP DAERAH PANAS BUMI CANDI UMBUL-TELOMOYO, SEMARANG*

porositas terhadap kenaikan tekanan dan persamaan matematis porositas fungsi tekanan serta luas pemukaan spesifik berupa nilai-nilai luas permukaan spesifik.

# c. Dimensi fraktal.

Khokha, (1996) menjelaskan tentang dimensi fraktal berdasarkan konsep geometri Euclidian seperti pada Gambar 3.*14* berikut.

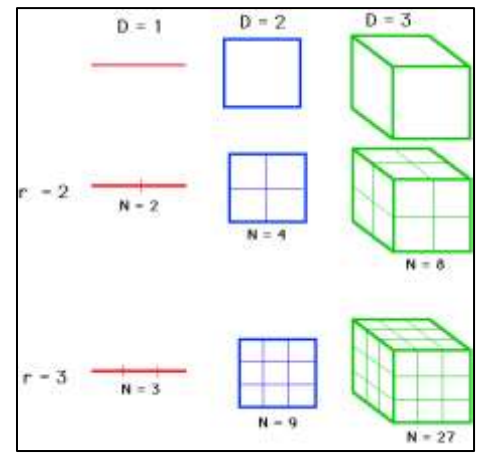

Gambar 3.*14* Dimensi fraktal berdasarkan konsep geometri Euclidian (Khokha, 1996)

Secara umum, persamaan matematis, yang dapat mendeskripsikan Gambar 3.*14* dapat dilihat pada Persamaan (3.5) berikut:

$$
N = r^D,\tag{3.5}
$$

dengan *N* sebagai banyaknya sub sampel, *r* sebagai faktor pembagi sampel dan *D* adalah dimensi sampel. Pada Geometri Euclidian nilai *D* harus dalam bilangan bulat, sedangkan apabila diterapkan dalam sifat fraktal nilai *D* dapat bernilai berapapun sehingga dapat dilihat pada persamaan (3.6) berikut:

$$
log(N) = D log(r), \tag{3.6}
$$

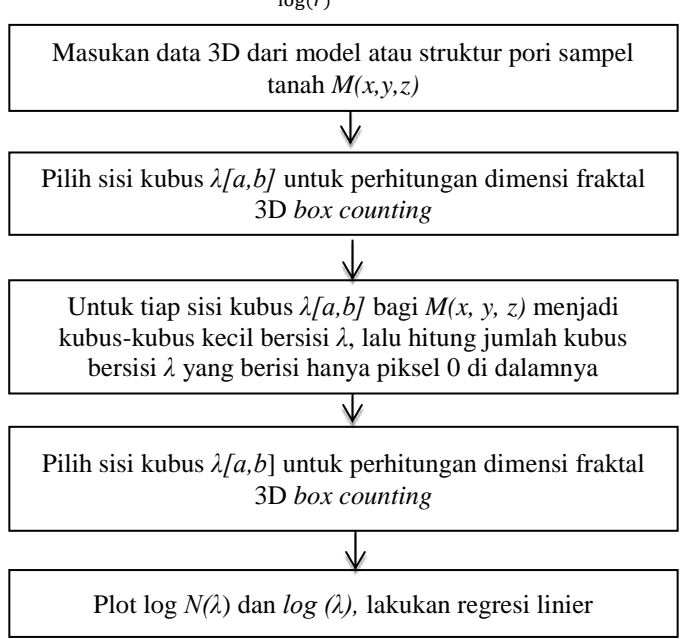

Gambar 3.*15* Diagram tahapan perhitungan dimensi fraktal 3D (Feranie, dkk. 2011)

Diagram tahapan pada perhitungan dimensi fraktal 3D dapat dilihat pada Gambar 3.*15* (Feranie, dkk. 2011). Dimensi fraktal akan dihitung menggunakan metoda *box-counting*. Metode *box-counting* merupakan metode untuk pengumpulan data melalui pemindaian citra ke dalam bentuk *box* dalam skala kecil-kecil. Perhitungan dimensi fraktal menggunakan metoda *box-counting* harus bersifat *self-similar* terhadap sampel. Jika, sampel berbentuk kubus, maka *box* yang dimaksud adalah kubus-kubus kecil, namun apabila sampel berbentuk persegi, maka *box*  yang dimaksud adalah persegi-persegi kecil. Pada penelitian ini,

perhitungan dimensi fraktal menggunakan algoritama *box-counting* yang harus diubah kedalam citra biner yaitu citra hitam berpiksel 0 atau citra putih berpiksel 1. Dimensi fraktal menggunakan metode *box-counting* dihitung dari gradient regresi linear dari fungsi algoritam jumlah sub objek *self-similarity* terhadap banyaknya *box* yang terbentuk, seperti pada Persamaan (3.7).

Dimensi fraktal dihitung menggunakan perangkat lunak MATLAB dengan *script* terlampir pada Lampiran 6. **Pertama**, membuka *script*  dimensi fraktal dengan menggunakan perangkat lunak MATLAB. **Kedua**, menyimpan *script* dimensi fraktal sama dengan citra 3D yang akan dianalisis. Citra 3D berupa hasil *thresholding.* Pada *thresholding*  ini, warna hitam (berpiksel 0) menunjukkan pori sedangkan warna putih (berpiksel 1) menunjukkan matriks batuan. **Ketiga**, mengubah nama file yang terdapat dalam *script*. **Keempat**, melakukan *run program* lalu diperoleh nilai dimensi fraktal pori dan dimensi fraktal medium. Hasil yang diperoleh dari berupa nilai dimensi fraktal pori dan dimensi fraktal medium untuk setiap kenaikan tekanan. Analisis yang dilakukan ditinjau dari bentuk pori. Pengujian perhitungan dimensi fraktal dengan model sintetik dapat dilihat pada Lampiran 1.

### **3.7 Penentuan Pembentukan Rekahan 3D**

Penentuan pembentukan rekahan 3D dilakukan dengan cara. **Pertama**, sampel batuan memperoleh tekanan alamiah sebesar 59 bar sebelum diberikan perlakuan tekanan dan hasil pemberian perlakuan tekanan *uniaxial* pada tekanan 75 bar, 91 bar, 107 bar, 123 bar dan 156 bar. **Kedua**, setiap selesai pemberian perlakuan tekanan sampel batuan dilakukan pemindaian (*scanning*) sampel batuan untuk mengetahui pembentukan dan perubahan rekahan yang terjadi dalam sampel batuan. **Ketiga**, hasil dari pemindaian sampel batuan menghasilkan citra skala keabuan digital 2D yang dikenal *raw image.* **Keempat**, hasil data *raw image* direkonstruksi agar mendapat citra sayatan tipis secara horizontal. **Kelima**, citra dianalisis dengan metode *Digital Image Processing and Analysis*. Metode *Digital Image Processing and Analysis* meliputi pengubahan data ke biner (*thresholding*), pemilihan objek yang dianalisis dengan *Regions of Interest,* pengisolasian rekahan

#### **Sumarni, 2018**

*STUDI PERUBAHAN STRUKTUR PORI DAN REKAHAN 3D PADA BATUAN PENUDUNG PANAS BUMI AKIBAT PENGARUH TEKANAN UNIAXIAL SERTA KEAMANAN CLAY CAP DAERAH PANAS BUMI CANDI UMBUL-TELOMOYO, SEMARANG* Universitas Pendidikan Indonesia **|** repository.upi.edu |

perpustakaan.upi.edu

(*despeckling*) dan karakterisasi pembentukan rekahan 3D. Penentuan pembentukan rekahan 3D adalah sebagai berikut.

1. Pengubahan data ke *Binary* (*Thresholding*)

*Thresholding* merupakan mengubah citra hasil rekonstruksi menjadi citra biner. Pada *thresholding* ini, warna hitam (berpiksel 0) menunjukkan pori sedangkan warna putih (berpiksel 1) menunjukkan matriks batuan. *Thresholding* dilakukan menggunakan perangkat lunak ImageJ dengan jenis *thresholding Auto Local Threshold* Metode *Phansalkar*. Langkah-langkah yang dilakukan untuk *thresholding* dapat dilihat pada Lampiran 7. Contoh hasil *thresholding* untuk pembentukan rekahan dapat dilihat pada Gambar 3.*16*.

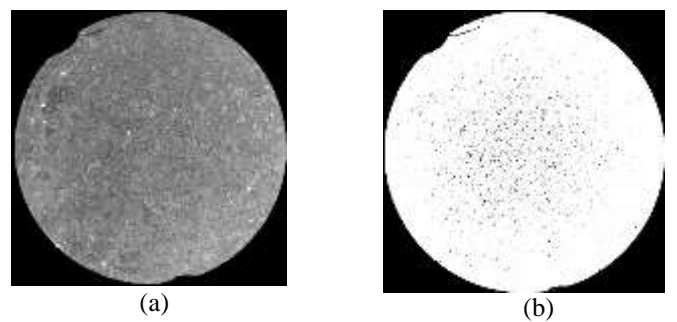

Gambar 3.*16* (a) Citra *greyscale*; (b) Citra biner pembentukan rekahan pada *slice* ke-950.

# *2. Region of Interest (ROI)*

*Region of Interest* adalah pemilihan suatu daerah dari sampel yang akan dianalisis lebih lanjut, sehingga citra akan dilakukan pemotongan sesuai dengan sampel yang akan dipindai. *Region of Interest* dilakukan menggunakan perangkat lunak CTAn. Pemilihan *Region of Interest*  untuk rekahan berukuran 150×150×150 piksel. *Region of Interest* yang digunakan pada penelitian ini dapat ditunjukkan pada Gambar 3.*17* dengan bentuk persegi.

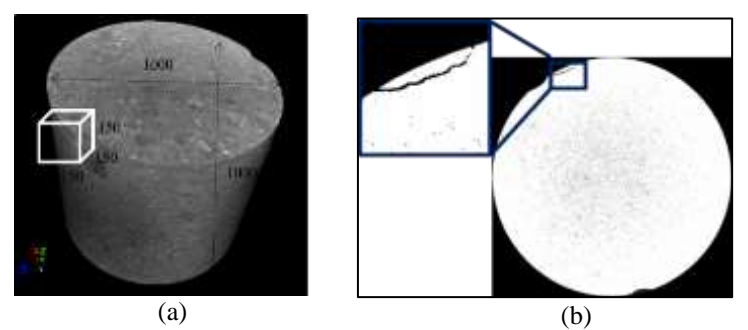

Gambar 3.*17* Pemilihan *Region of Interest* (ROI) meliputi: (a) sub sampel untuk pembentukan rekahan (b) citra 2D pembentukan rekah pada *slice* ke-950 dengan tekanan 91 bar.

### 3. Pengisolasian Rekahan (*Despeckling*)

Pengisolasian rekahan merupakan tahapan menghilangkan pori-pori (*speckles* hitam). Tahapan ini dilakukan karena penelitian ini yang akan dianalisis berupa rekahan. *Despeckling* dilakukan menggunakan semi manual dan perangkat lunak Fiji berupa *Process-Noise-Remove Outliers* dengan parameter ukuran 1 piksel metode *dark*. Citra hasil *despeckling*  dapat dilihat pada Gambar 3.*18*.

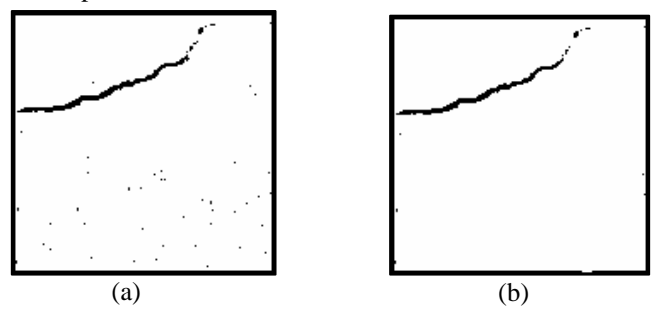

### **Sumarni, 2018**

*STUDI PERUBAHAN STRUKTUR PORI DAN REKAHAN 3D PADA BATUAN PENUDUNG PANAS BUMI AKIBAT PENGARUH TEKANAN UNIAXIAL SERTA KEAMANAN CLAY CAP DAERAH PANAS BUMI CANDI UMBUL-TELOMOYO, SEMARANG* Universitas Pendidikan Indonesia **|** repository.upi.edu |

perpustakaan.upi.edu

# Gambar 3.*18* Citra biner (a) sebelum *despeckling*; (b) sesudah *despeckling.*

### 4. Visualisasi rekahan 3D

Visualisasi rekahan 3D dilakukan dengan menggunakan perangkat lunak CTVox. Hasil citra yang diperoleh dari *despeckling* kemudian dimasukkan ke dalam perangkat lunak CTVox. Selanjutnya mengatur *opacity* dan *luminous* untuk dapat menampilkan rekahan 3D.

### 5. Karakterisasi pembentukan rekahan 3D

Karakterisasi rekahan pada sampel CTL-01 digunakan untuk menganalisis karakteristik rekahan 3D dan pengujian perhitungan dilakukan dengan bantuan model sintetik sederhana sampai kompleks. Karakterisasi parameter rekahan 3D yang akan dianalisis adalah sebagai berikut.

a. Orientasi rekahan (*θ*)

Orientasi rekahan (*θ*) ini menjelaskan tentang arah rekahan. Orientasi rekahan (*θ*) dianalisis menggunakan perangkat lunak CTAn dengan masukan berupa citra 3D sehingga yang mewakili besaran orientasi rekahan adalah *total orientation*. Pada tab *Internal* dalam CTAn terdapat *3D Analysis*. Hasil yang diperoleh dari orientasi rekahan merupakan kurva hubungan orientasi rekahan terhadap tekanan dan persamaan matematis orientasi rekahan fungsi tekanan. Pengujian perhitungan orientasi rekahan dilakukan menggunakan model sintetik sederhana sampai kompleks yang dapat dilihat pada Lampiran 1.

b. *Aperture* rekahan (*e*)

*Aperture* rekahan (*e*) ini dapat menjelaskan tentang bukaan rekahan. *Aperture* rekahan (*e*) dihitung dengan menggunakan bola-bola rekahan dan diameter bola-bola tersebut merupakan *aperture* rekahan. Perhitungan *aperture* rekahan (*e*) dianalisis menggunakan perangkat lunak CTAn dengan masukan berupa citra 3D sehingga yang mewakili besaran *aperture* rekahan adalah *structure separation*. Hasil yang diperoleh dari *aperture* rekahan berupa kurva hubungan aperture ratarata rekahan terhadap tekanan dan persamaan matematis *aperture*  rekahan fungsi tekanan. Pengujian parameter *aperture* rekahan

### **Sumarni, 2018**

*STUDI PERUBAHAN STRUKTUR PORI DAN REKAHAN 3D PADA BATUAN PENUDUNG PANAS BUMI AKIBAT PENGARUH TEKANAN UNIAXIAL SERTA KEAMANAN CLAY CAP DAERAH PANAS BUMI CANDI UMBUL-TELOMOYO, SEMARANG*

dilakukan menggunakan model sintetik sederhana sampai dengang kompleks yang dapat dilihat pada Lampiran 1.

c. Densitas rekahan (Φ)

Densitas rekahan merupakan rasio antara volume total rekahan (*Vf*) terhadap volume total sampel (*V*) dapat dilihat pada Persamaan (3.3) berikut:

$$
\Phi_{3D} = \frac{\sum V_f}{V} \tag{3.3}
$$

dengan  $\Phi_{3D}$  adalah densitas rekahan 3D,  $\sum V_f$  adalah volume total rekahan dan  $V$  adalah volume total sampel.

Densitas rekahan dihitung menggunakan perangkat lunak MATLAB dengan masukan berupa citra biner 3D. **Pertama**, membuat perintah untuk menghitung densitas rekahan. **Kedua**, menyiapkan gambar yang dijadikan masukan pada *script* yang telah dibuat dengan medium sampel berwarna hitam dan rekahan dicirikan dengan warna putih. **Ketiga**, menyesuaikan ukuran gambar yang dihitung. **Keempat**, menggabungkan gambar menjadi tiga dimensi oleh perangkat lunak MATLAB. **Kelima**, menghitung nilai densitas rekahan. *Script* yang digunakan untuk menghitung densitas rekahan dapat dilihat pada Lampiran 4. Hasil yang diperoleh dari karakterisasi densitas rekahan berupa kurva hubungan densitas rekahan terhadap tekanan dan persamaan matematis densitas fungsi tekanan. Sebelum menganalisis data sampel batuan CTL-01 dilakukan pengujian perhitungan dengan perintah yang telah dibuat menggunakan model sederhana sampai kompleks yang dapat dilihat pada Lampiran 1.

d. Intensitas rekahan (*I*)

Intensitas rekahan (*I*) dihitung menggunakan metode skeletonisasi. Skeletonisasi merupakan transformasi ketebalan dari penyusun citra sampel yang diwakili oleh warna putih pada citra (piksel bernilai 1 pada citra biner) menjadi citra baru dengan tebal warna putih 1 piksel dan skeletonisasi digunakan untuk karakteristik panjang citra biner pada analisis citra digital (Tobing, dkk. 2016). Intensitas rekahan merupakan jumlah piksel hasil skeletonisasi  $(I_i)$  dibagi volume sampel  $(V)$  yang dapat dilihat pada Persamaan (3.4) berikut:

$$
I_{3D} = \frac{\sum_{i=1}^{N} I_i}{V}.
$$

#### **Sumarni, 2018**

*STUDI PERUBAHAN STRUKTUR PORI DAN REKAHAN 3D PADA BATUAN PENUDUNG PANAS BUMI AKIBAT PENGARUH TEKANAN UNIAXIAL SERTA KEAMANAN CLAY CAP DAERAH PANAS BUMI CANDI UMBUL-TELOMOYO, SEMARANG*

Intensitas rekahan (*I*) dihitung menggunakan perangkat lunak ImageJ dengan menggunakan metode skeletonisasi. Hasil yang diperoleh dari karakterisasi intensitas rekahan berupa kurva hubungan intensitas rekahan terhadap tekanan dan persamaan matematis intensitas fungsi tekanan.

# e. Karakteristisasi dimensi fraktal

Karakterisasi dimensi fraktal dilakukan menggunakan perangkat lunak MATLAB. Diagram tahapan karakterisasi dimensi fraktal pada rekahan 3D yang dilakukan dengan perangkat lunak MATLAB dapat dilihat pada Gambar 3.17. *Script* yang digunakan untuk karakterisasi dimensi fraktal dapat dilihat pada Lampiran 5. Hasil yang diperoleh dari karakterisasi dimensi fraktal berupa nilai-nilai dimensi fraktal untuk setiap perlakuan tekanan kemudian dibuat kurva hubungan dimensi fraktal pori terhadap tekanan dan persamaan matematis dimensi fraktal fungsi tekanan.

# **3.8 Penentukan Karakterisasi Kekuatan Batuan Penudung Panas Bumi Candi Umbul-Telomoyo**

Penentuan karakterisasi kekuatan batuan pendung panas bumi Candi Umbul-Telomoyo, dilakukan menggunakan sampel batuan dengan ukuran diameter 4,4 cm dan panjang 4,5 cm. Karakterisasi kekuatan dilakukan dengan pemberian perlakuan tekanan menggunakan mesin kuat tekan *uniaxial*. Pemberian perlakuan tekanan dilakukan secara periodik untuk setiap kenaikan tekanan 10 bar dengan waktu penahanan 30 detik sampai batuan mengalami pecah. Perubahan struktur akibat peningkatan tekanan Batuan yang sudah pecah kemudian dilakukan pemindaian (*scanning*) dengan menggunakan Micro CT Scan untuk mengetahui karakterisasi kekuatan batuan penudung panas bumi. Selanjutnya, sampel batuan yang telah dilakukan pemindaian dilakukan rekonstruksi batuan. Kemudian sampel batuan dilakukan metode *Image Processing and Analysis* berupa *thresholding*, pemilihan objek yang dianalisis dan pengisolasian rekahan*.* Setelah itu dilakukan karakterisasi kekuatan batuan penudung. Penentuan karakterisasi kekuatan batuan penudung panas bumi adalah sebagai berikut.

1. Pengubahan data ke *Binary* (*Thresholding*)

#### **Sumarni, 2018**

*STUDI PERUBAHAN STRUKTUR PORI DAN REKAHAN 3D PADA BATUAN PENUDUNG PANAS BUMI AKIBAT PENGARUH TEKANAN UNIAXIAL SERTA KEAMANAN CLAY CAP DAERAH PANAS BUMI CANDI UMBUL-TELOMOYO, SEMARANG*

*Thresholding* merupakan mengubah citra hasil rekonstruksi menjadi citra biner. Pada *thresholding* ini, warna hitam (berpiksel 0) menunjukkan pori sedangkan warna putih (berpiksel 1) menunjukkan matriks batuan. *Thresholding* dilakukan menggunakan perangkat lunak ImageJ dengan jenis *thresholding Auto Local Threshold* Metode *Phansalkar.* Langkah-langkah yang dilakukan untuk *thresholding* dapat dilihat pada Lampiran 7. Contoh hasil *thresholding* dapat dilihat pada Gambar 3.*19*.

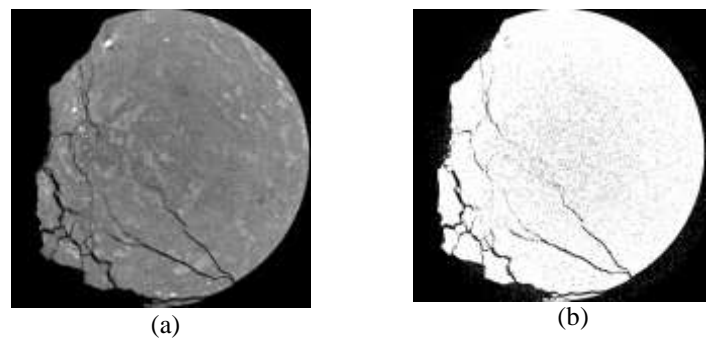

Gambar 3.*19* (a) Citra *greyscale,* (b) Citra biner pada *slice* ke-362 tekanan 214 bar

# *2. Region of Interest (ROI)*

*Region of Interest* adalah pemilihan suatu daerah dari sampel yang akan dianalisis lebih lanjut, sehingga citra akan dilakukan pemotongan sesuai dengan sampel yang akan dipindai. *Region of Interest* dilakukan menggunakan perangkat lunak CTAn. Pemilihan *Region of Interest*  untuk rekahan berukuran 300×300×300 piksel. Contoh hasil pemilihan *Region of Interest* dapat dilihat pada Gambar 3.*20*.

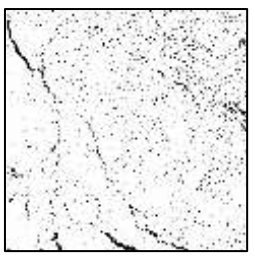

Gambar 3.*20* Hasil pemilihan *Region of Interest* pada tekanan 214 bar 3. Visualisasi 3D

Visualisasi 3D dilakukan dengan memasukkan data hasil rekonstruksi yang berupa citra *greyscale* kemudian dilakukan pengaturan untuk *opacity* dan *luminous* untuk dapat menampilkan visualisasi 3D hasil karakterisasi kekuatan batuan penudung.

4. Besaran fisis kekuatan batuan penudung

Besaran fisis kekuatan batuan penudung meliputi struktur pori dan rekahan 3D. Besaran fisis struktur pori mencakup rata-rata ukuran pori, porositas, luas permukaan spesifik dan dimensi fraktal. Besaran fisis rekahan mencakup total orientasi rekahan, *aperture* rata-rata rekahan, densitas rekahan, intensitas rekahan dan dimensi fraktal.

# **3.9 Penentuan Pengaruh Tekanan** *Uniaxial* **Terhadap Keamanan**  *Clay Cap* **Panas Bumi Candi Umbul-Telomoyo**

Pengaruh tekanan *uniaxial* terhadap keamanan *clay cap* panas bumi Candi Umbul-Telomoyo diperoleh dari hasil pemberian perlakuan tekanan secara periodik setiap kenaikan tekanan 10 bar dengan waktu penahanan 30 detik sampai batuan mengalami pecah. Saat batuan pecah menjadi tolak ukur untuk kekuatan batuan *clay cap* panas bumi Candi Umbul-Telomoyo. Satuan tekanan yang digunakan adalah bar.